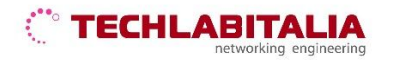

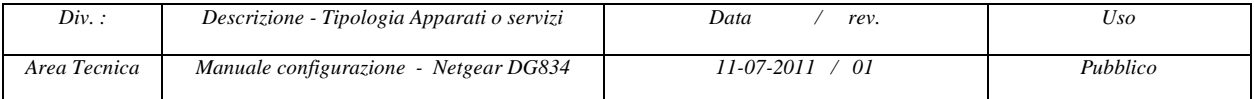

## **NETGEAR DG834**

## **Pannello frontale e posteriore**

a) **Il pannello frontale** del dispositivo contiene i LED di stato che consentono di verificare diverse condizioni del dispositivo.

> $\overline{2}$  $\overline{\phantom{a}}$

Ō

- **1.** Alimentazione
- **2.** LAN
- **3.** Portante DSL
- **4.** Internet

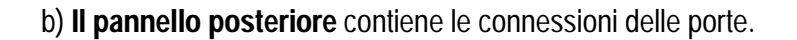

Da sinistra a destra, il pannello posteriore presenta i seguenti elementi:

NETGEAR

- **1.** Porta dell'adattatore di alimentazione CA
- **2.** Quattro porte LAN Ethernet RJ-45 per collegare il router ai computer locali.
- **3.** Porta ADSL RJ-11 per collegare il router alla linea ADSL.
- **4.** Pulsante di ripristino delle impostazioni predefinite.

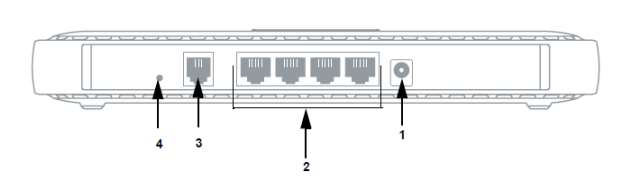

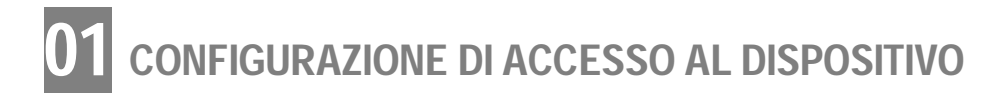

**a) Aprire il browser** (*Internet Explorer, Mozilla Firefox, Google Chrome, Safari, Opera*) ed inserire l'indirizzo IP di default **192.168.0.1**

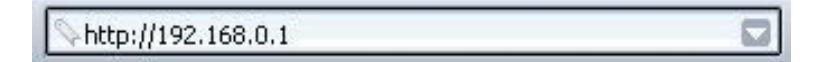

**b)** Alla richiesta di autenticazione inserire:

- Nome utente: **admin**
- Password: **password**

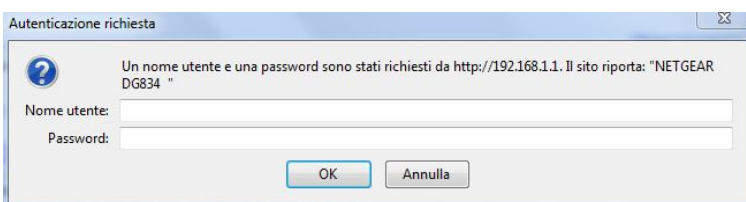

Cliccare su *OK* per proseguire.

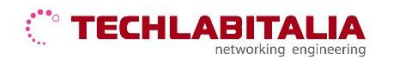

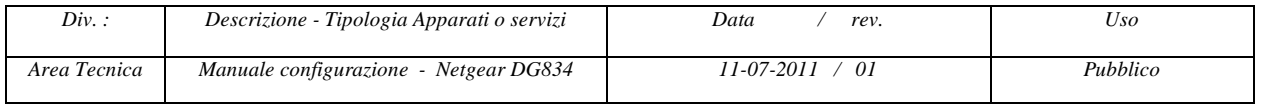

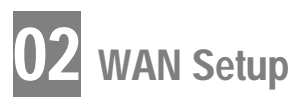

**a) Configurare l'accesso WAN** facendo click su **Installazione** > **Impostazioni di base**

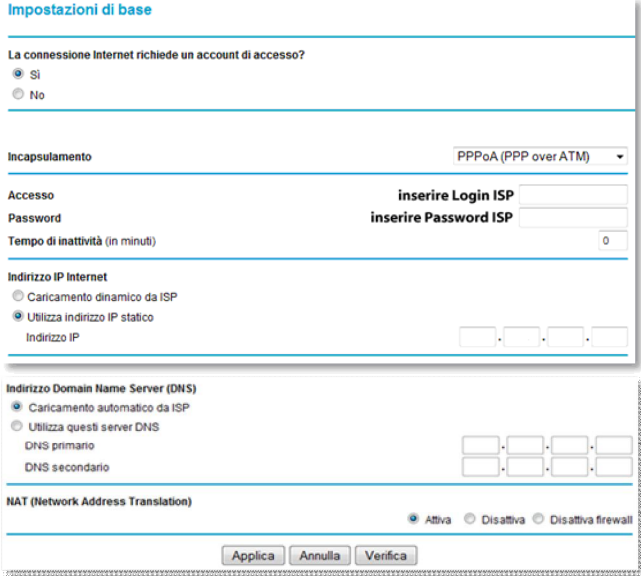

Quindi inserire:

- La connessione internet richiede un account di accesso?: **Sì**
- Incapsulamento: **PPPoA (PPP over ATM)**
- **Login** e **Password** forniti da TechLabitalia
- Indirizzo IP internet: **Caricamento automatico da ISP** oppure **Utilizza indirizzo IP statico**
- Indirizzo Domain Name Server: **Caricamento automatico da ISP**
- NAT: **attiva**

Infine confermare con *Applica.*

## **b) Configurare le impostazioni ADSL** facendo click su **Installazione** > **Impostazioni ADSL**

Inserire i parametri corrispondenti al sistema utilizzato dall'ISP:

- Metodo di multiplazione: **VC**
- **VPI** con valore **10**
- **VCI** con valore **35**
- Modalita DSL: **Auto (Multi-mode)**. Nella maggior parte dei casi, e possibile utilizzare la modalita predefinita Automatico. In rare occasioni, scegliendo la modalita ADSL oppure ADSL2+ al posto della modalita predefinita è possibile risolvere alcuni problemi di interoperabilità.

Infine confermare con *Applica.*

**FINE**